## **Overview of the HealthElife Dashboard**

When you log into HealthElife, you'll see a dashboard with links to all your HealthElife information. There are also links to help you find more information about HealthElife and other relevant services.

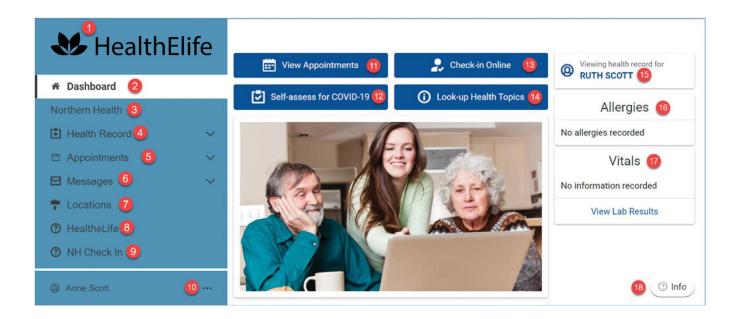

- 1. **The HealthElife logo:** Clicking this logo from any screen in HealthElife takes you back to this Dashboard page.
- 2. **Dashboard:** Your HealthElife main page, where you view the details of your health record.
- 3. **Z**
- 4. Health Record: Click to see your test results and other details in your health record.
- 5. Appointments: Click to schedule or view appointments.
- 6. **Messages:** Here you'll get confirmations for appointments and in the future, messages from your health care team.
- 7. Locations: A link to the list of Northern Health's hospitals and health care facilities.
- HealthElife: A link to the HealthElife webpage, where you can find more details and information on HealthElife. →

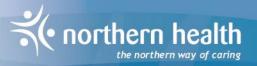

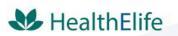

## **Overview of the HealthElife Dashboard** (continued)

- 9. **NH Check In:** A link for more information on <u>NH Check In</u>, a tool that lets you check in online to let staff in labs or other facility services know you've arrived for your appointment.
- 10. Account Management: Shows the name of the person who's logged in to HealthElife. Click the three dots (...) to see your details:
  - **Notifications** lets you update your email address (notifications from HealthElife are sent to this email address). This does not change your Login information.
  - **Patient Information** is where you can view your name, address, next of kin, etc.
  - Access Logs shows you when you or others who you may be a proxy for previously logged into HealthElife.
  - Help gives you HealthElife support information and examples of when you should call for help on your HealthElife account.

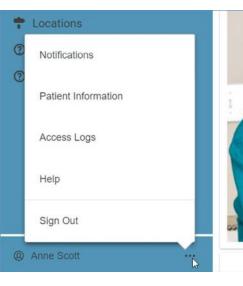

- Sign out is used to securely log out of HealthElife
- 11. View Appointments: Shows your upcoming appointments.
- 12. COVID-19 Self-Assessment: A BC-specific COVID-19 self-check.
- 13. Check In Online: A direct link to start the check in process track your place in line!
- 14. Look Up Health Topics: A direct link to <u>HealthLink BC</u> to learn more about what your test results mean, as well as other health topics.
- 15. **Name:** The name of the person's chart being viewed. If you have proxy access to other people's charts (e.g., your children's or an elderly relative's), this is a dropdown menu to choose which person's chart you want to view.
- 16. **Allergies:** A list of your known allergies, as recorded at Northern Health's health care facilities.
- 17. Vitals: Your most recently recorded height, weight, temperature, etc.
- 18. **Info:** See HealthElife's most current privacy policy, its terms of use, your support ID, and a list of frequently asked questions.

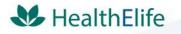

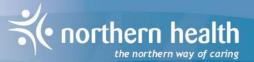